# **Software per l'utilizzo dei dispositivi ELAD in Linux con Gnuradio**

### **Applicabilità**: S1, S2, DUO

### **Introduzione**:

I dispositivi S1 ed S2 richiedono la programmazione della FPGA interna prima di poter operare. Per rendere possibile questa operazione viene rilasciato in forma eseguibile il programma *elad-firmware*.

Il pacchetto sorgernte *gr-elad-all.tgz* permette l'inserimento di uno o più dispositivi S1,S2,DUO in un flowgrafh di Gnuradio.

# **Uso di elad-firmware**:

Il programma *elad-firmaware*, se lanciato senza parametri, scrive a video un messaggio che ricorda il suo utilizzo:

```
Usage ./elad-firmware SERIAL SPEED
            SERIAL='+' or none => first available device
        ( SERIAL='+' must be used when S1 programming samplerate is needed )
      SPEED=\{1... 6\} => \{192kS/s... 6.144 MS/s\} for S1
            SPEED fixed to 192 kS/s for S2
```
Poi provvede ad un tentativo di programmazione del dispositivo trovato, secondo le regole che sono:

Viene scandito l'elenco dei dispositivi USB cercando il VendorID 1721 Viene letto il seriale del dispositivo e verificato che corrisponda al parametro SERIAL (questo controllo non viene fatto se il parametro SERIAL non esiste o è valorizzato a "+") In caso di corrispondenza il dispositivo viene progammato con la programmazione corrispondente al samplerate richiesto (secondo parametro)

Quando viene lanciato senza parametri il programma elad-firmaware programma il primo dispositivo ELAD che trova al samplerate di default (192 kS/s). Ciò è comodo per chi usa un solo dispositivo.

Chi avesse più dispositivi collegati deve usare il serial per decidere quale dispositivo programmare e deve lanciare il programma *elad-firmaware* tante volte quanti sono I dispositivi da programmare.

Chi avesse dimenticato il serial del suo dispositivo (anche di un DUO) può ricavarlo lanciando il programma *elad-firmaware* con un parametro serial "impossibile" in modo da vedere I serial nel log delle operazioni del programma come nell'esempio qui sotto:

```
./elad-firmware non so il serial
Operations init elad-firmware version 1.0
Usage ./elad-firmware SERIAL SPEED
            SERIAL='+' or none => first available device
        ( SERIAL='+' must be used when S1 programming samplerate is needed )
      SPEED=\{1... 6\} => \{192kS/s... 6.144 MS/s\} for S1
           SPEED fixed to 192 kS/s for S2
0 vid 05e3 pid 0732 0
1 vid 1d6b pid 0003 0
```
2 vid 1721 pid 061c 0 FDM Device Opened Interface claimed FDM S2 Serial: SF02QF USB serial (SF02QF) does not match given serial (non\_so\_il\_serial) 3 vid 16c0 pid 05dc 1 4 vid 0b05 pid 1825 1 5 vid 04d9 pid 1503 1 6 vid 06a2 pid 0033 1 7 vid 1721 pid 0610 1 FDM Device Opened Interface claimed FDM S1 Serial: SC0EOU\_0003T USB serial (SC0EOU 0003T) does not match given serial (non so il serial) 8 vid 1d6b pid 0002 2 Cannot find FDM Device

Si noti che la programmazione non viene effettuata ma che vengono listati i serial degli apparati in modo da poter rilanciare il programma con il parametro corretto come:

```
./elad-firmware SF02QF
Operations init elad-firmware version 1.0
Usage ./elad-firmware SERIAL SPEED
            SERIAL='+' or none => first available device
        ( SERIAL='+' must be used when S1 programming samplerate is needed )
      SPEED=\{1... 6\} => \{192kS/s... 6.144 MS/s\} for S1
            SPEED fixed to 192 kS/s for S2
0 vid 05e3 pid 0732 0
1 vid 1d6b pid 0003 0
2 vid 1721 pid 061c 0
FDM Device Opened
Interface claimed
FDM S2 Serial: SF02QF
libusb devices list freed
S2 selected 192kS/s
USB Driver Version: 3.0
HW Version: 1.3
Serial: SF02QF
ADC set
External filter set
XYLINX reset
programming XYLINX: wait 1 second
programming XYLINX:......................................
final programming XYLINX (802294)
XYLINX programming complete (802295)
XYLINX programming correct
read XYLINX status (02)
```
A questo punto il dispositivo è programmato correttamente.

Nota finale: alcuni serial vengono rilevati con degli spazi bianchi in fondo: in questo caso il parametro serial va introdotto tra doppi apici come:

```
./elad-firmware "SE0COD "
```
# **Uso del pacchetto sorgente gr-elad-all.tgz**:

Il pacchetto va messo in una cartella di vostro gradimento e scompattato col comando: *tar xvzf gr-elad-all.tgz:* ciò creerà una cartella gr-elad nella quale si trova il file INSTALL che spiega come procedere.

Prima di procedere occorrerà avere installato almeno i pacchetti gnuradio, gnuradio-dev e libusb1.0 dev.

Una volta completate le operazioni indicate in INSTALL si può usare il programma *gnuradiocompanion*: nella selezione di destra si vedrà apparire un elemento "ELAD" con, al suo interno, l'elemento "FDM Source" che permette di operare con un qualunque apparato ELAD. Nella immagine qui sotto è mostrato come appare il setup del "FDM Source" con il quale si può definire la frequenza centrale d'uso, l'attenuazione, l'inserimento/disiserimento del filtro, il serial.

Nota: in caso di serial comprendenti degli spazi, i doppi apici non vanno usati in quanto basta digitare anche gli spazi nella casella del serial.

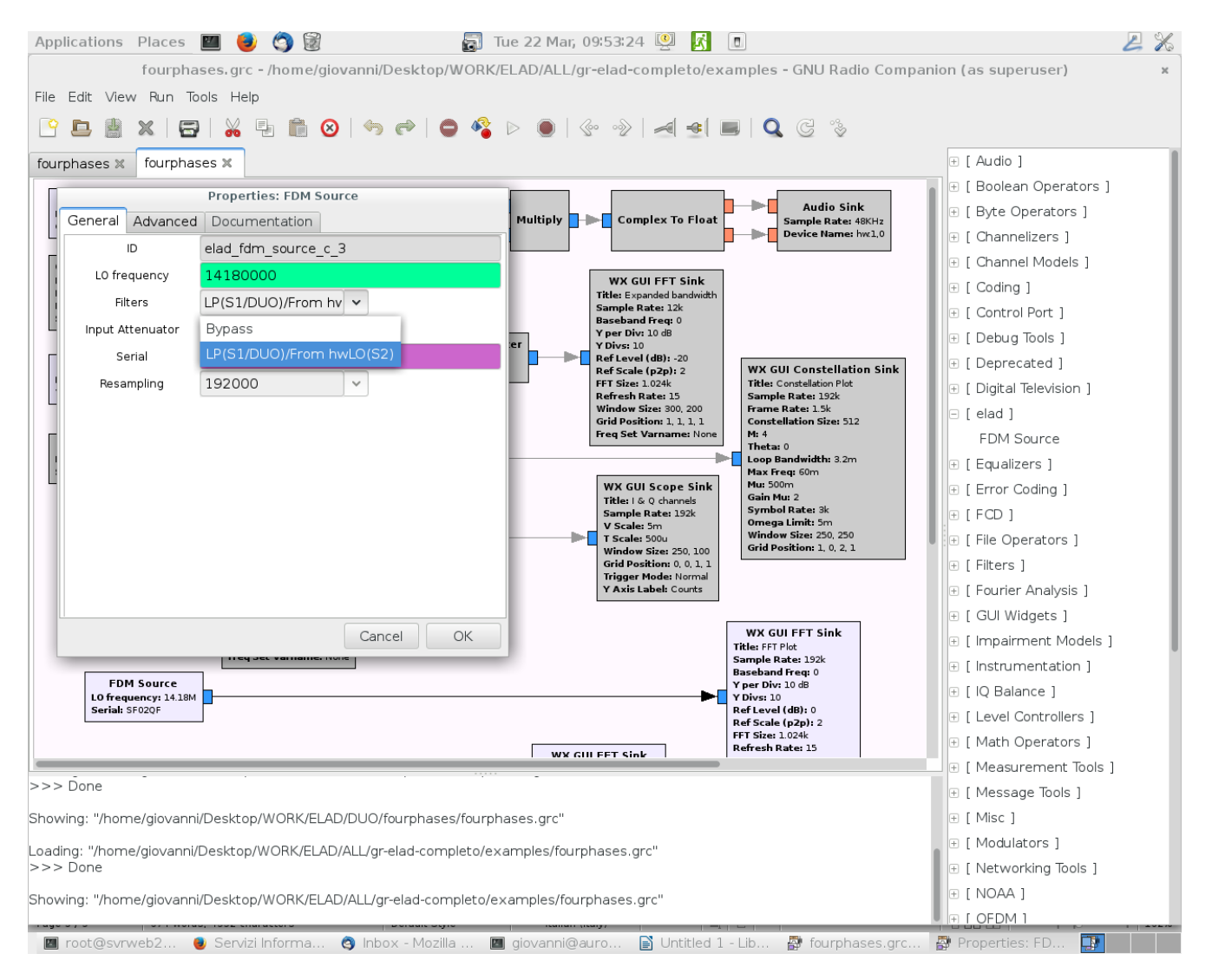